# **User guide - final theses defended at Estonian Business School**

Website of EBS Library - <https://ebs.ee/en/library> - E-catalogue E-catalogue - <https://www.lugeja.ee/>

## **ONLINE VERSIONS OF FINAL THESES**

- 1. Choose the English version of the e-catalogue.
- 2. Choose **Catalog**.
- 3. Choose **Advanced search**.
- Type *theses (bachelor)* or *theses (master)* or *theses (doctorate)* in the field **Keyword**. To find theses on specific topic add the subject word in the same field – e.g. *theses (master) marketing*.
- Select **Language** e.g. *English*
- Select **Type** *Online publication*
- Click on **Search**.
	- 4. Click on the *Read more!* link to open the entry of the thesis.
	- 5. The link to the full text of the thesis is located on the last row of the entry **Electronic location**. Click on the link to open the full text of the thesis.

## **PRINTED VERSIONS OF FINAL THESES**

The theses can be ordered from the archive in the reading room. The final theses can be read only on the spot in the reading room.

- 1. Choose the English version of the e-catalogue.
- 2. Choose **Catalog**.
- 3. Choose **Advanced search**.
- Type *theses (bachelor)* or *theses (master)* or *theses (doctorate)* in the field **Keyword**. To find theses on specific topic add the subject word in the same field – e.g. *theses (master) marketing*.
- Select **Language** e.g. *English*
- Select **Type** *Manuscript*
- Choose the EBS Library collection from the **Libraries** drop down menu type the word *EBS* and choose *EBS Raamatukogu*
- Click on **Search**.
	- 4. Click on the *Read more!* link to open the entry of the thesis.
	- 5. Click on the tab **Occurring** in the end of the entry.
	- 6. Click on **EBS Raamatukogu**.
- department **Arhiiv** thesis is available in archive of EBS, thesis can be ordered from the archive in the reading room by telephone or e-mail raamatukogu@ebs.ee
	- 7. If the thesis is marked **confidential** on the row **Note**, you will need a written permission from the author to read it.

### *Example*

#### **Advanced search**

Type the phrase *bachelor's theses* in the field **Keyword**. Select **Language** – *English*.

Select **Type** – *Manuscript*. Choose **EBS Raamatukogu** from the drop down menu **Libraries**.

Click on **Search**.

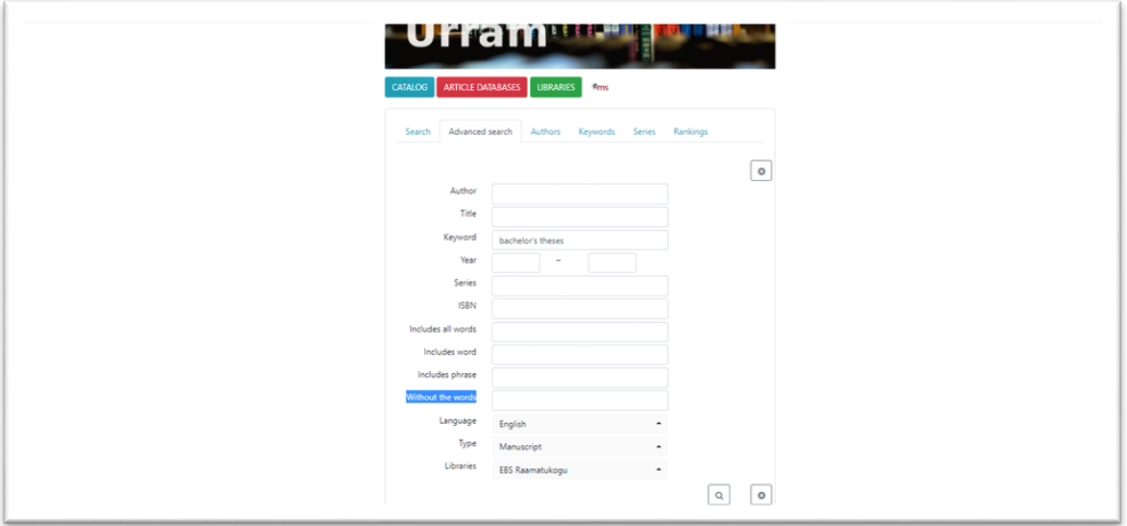

Click on the *Read more!* link to open the entry of the thesis.

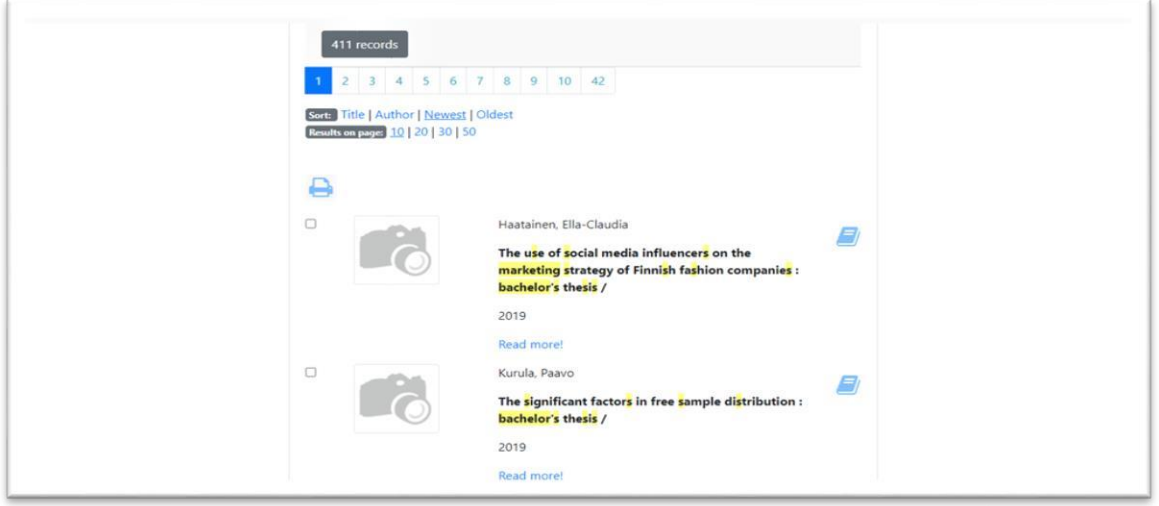

väärtusjuhtimine sotsiaalne vastutus<br>bakalaureusetõõd küsitlusuuringud võrguväljaanded investors investment decisions management by values<br>social responsibility theses (bachelor) surveys<br>online publications Added entry: Kontio, Carlos Gordillo Kein, Alar. 1966 - supervisor siness School. Department of Economics and Finance **Electronic location:** https://ebs.instructure.com/files/140565/download?download\_frd=1  $\begin{tabular}{c} \bf{Introduction} \end{tabular}$ Occurring With this thesis, authors aim is to examine the CSR perceptions of active non professional investors and potential non-professional investors, and how perceptions influence their investment decisions. Furthermore, they want to make practical and theoretical contributions to the literature and the public by focusing on the investment decision-making affected by investors' CSR perceptions. 排 二 一

To find the location of the printed version click on the tab **Occuring** in the end of the entry.

#### Click on **EBS Raamatukogu**.

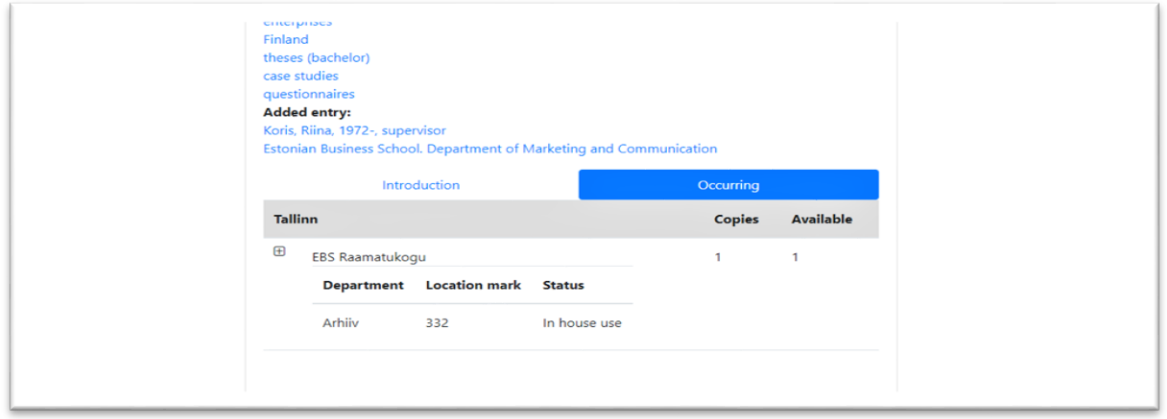

Should you have any questions contact the library or the reading room.

EBS Library Phone +372 665 1307 - Library Phone +372 665 1308 – Reading room E-mail raamatukogu@ebs.ee <https://ebs.ee/en/library>